## **Identifying a Triangles by Their Sides**

**Start Cabri Jr. Application, Press APP, choose Cabri Jr., press 5** 

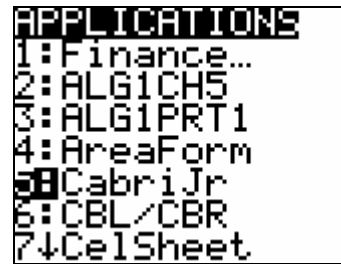

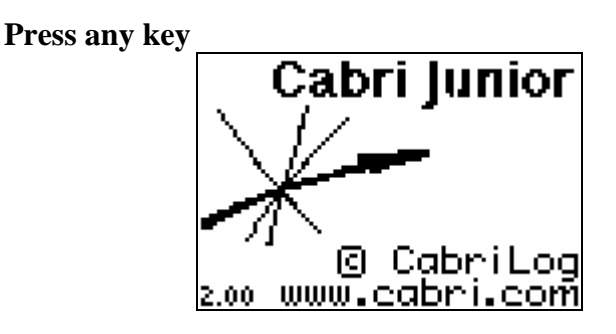

**Press F2 WINDOW, choose Triangle enter and create a triangle.** 

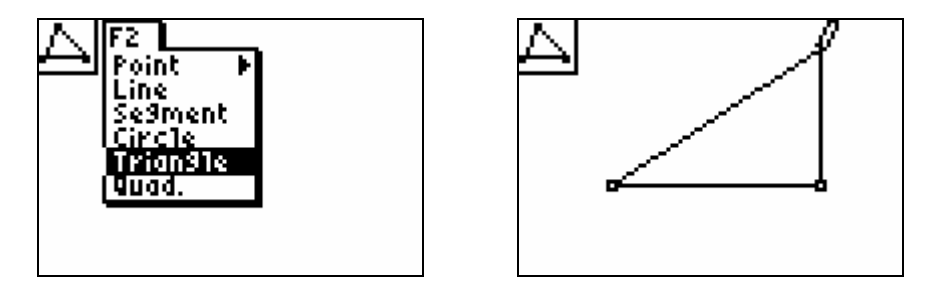

**Press F5 GRAPH** down to Measure **• D & Length** and **measure each side of the triangle (when selecting a side, make sure the side is blinking/dancing then press enter)** 

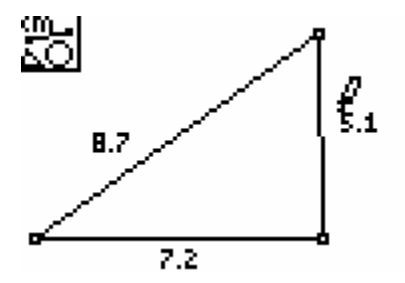

Identify the above triangle \_\_\_\_\_\_\_\_\_\_\_\_\_\_\_\_\_\_\_\_\_\_\_\_\_\_\_\_\_\_.

Press CLEAR to get out of the MEASURE mode, so that you will be able to use the hand feature to move one of your points. To use the hand, press ALPHA. If the hand does not appear, press CLEAR so that the upper left hand corner of your screen is clear. **Move the hand so that two sides have the same measure.** 

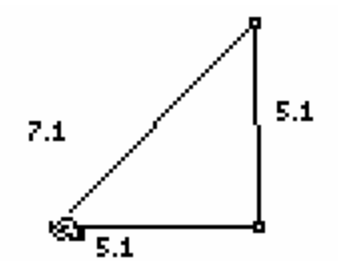

Identify the triangle above according to the sides. \_\_\_\_\_\_\_\_\_\_\_\_\_\_\_\_\_\_\_\_\_\_\_\_\_\_\_\_\_

## **Move the hand so that all the sides are congruent.**

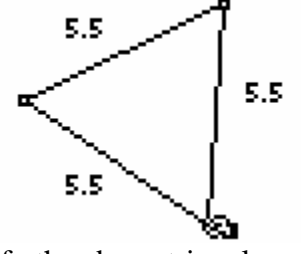

Identify the above triangle.

If a triangle is isosceles, what are the characteristics of its sides? \_\_\_\_\_\_\_\_\_\_\_\_\_\_\_\_\_\_\_\_\_\_\_

If the triangle is scalene, what are the characteristics of its sides? \_\_\_\_\_\_\_\_\_\_\_\_\_\_\_\_\_\_\_\_\_\_

If the triangle is equilateral, what are the characteristics of its sides? \_\_\_\_\_\_\_\_\_\_\_\_\_\_\_\_\_\_\_\_

## **Press F5 GRAPH, select Clear, All, and then press ENTER To clear screen**

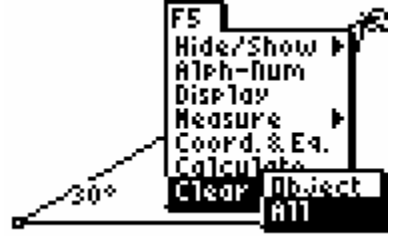